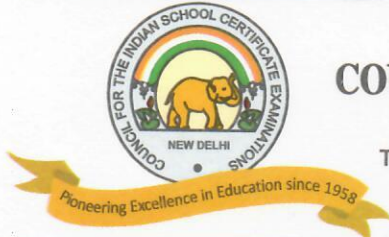

PRAGATI HOUSE, 3RD FLOOR, 47-48, NEHRU PLACE, NEW DELHI - 110019

TELEPHONES: 29564831, 29564833, 26411706, 26413820 E-mail: council@cisce.org FAX: 91-11-29564735

**Chief Executive & Secretary GERRY ARATHOON** M.A., B.Ed.

15th February 2021

#### To: All Heads of CISCE Affiliated Schools in India

Dear Principal,

#### Subject: Reopening of all 18 NISHTHA Courses on the DIKSHA Platform for teachers of Classes I to VIII in India

This is with reference to the NISHTHA online Courses for CISCE teachers (Classes I to VIII), being offered on the DIKSHA Platform.

Please note, all the eighteen NISHTHA Courses are once again being reopened and made available to teachers from 18<sup>th</sup> February 2021. Teachers who for some reason were unable to complete any of the Courses that had been offered, may do so now. For the links to these reopened courses, kindly refer to Appendix A attached herewith (Both English and Hindi links have been made available for Teachers).

The reopened NISHTHA courses will close on 20<sup>th</sup> March 2021. Hence, kindly ensure that the teachers complete these courses before the last date, i.e. 20<sup>th</sup> March 2021.

A Final overall course assessment will be conducted after all the 18 Courses have been successfully completed by teachers. This assessment will be conducted for issuing an **Overall Nishtha Course Completion and Merit Certificate.** 

You are requested to share the details of the courses with all teachers concerned, so that they benefit from this endeavour.

In case of queries, please contact Dr. Godwin Daniel Athishtam between 9:00 a.m. to 7:00 p.m. at:

Email: support@cisce.org **Contact Number: 9971007942** 

Looking forward to your support and participation in this endeavour.

With warm regards,

Yours sincerely.

**Gerry Arathoon Chief Executive and Secretary** 

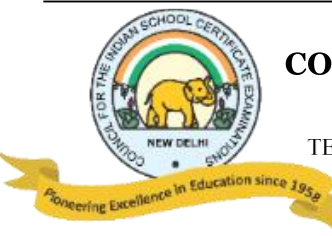

PRAGATI HOUSE, 3RD FLOOR, 47-48, NEHRU PLACE, NEW DELHI - 110019 TELEPHONES: 29564831, 29564833, 26411706, 26413820 E-mail: council@cisce.org FAX: 91-11-29564735

## **APPENDIX A**

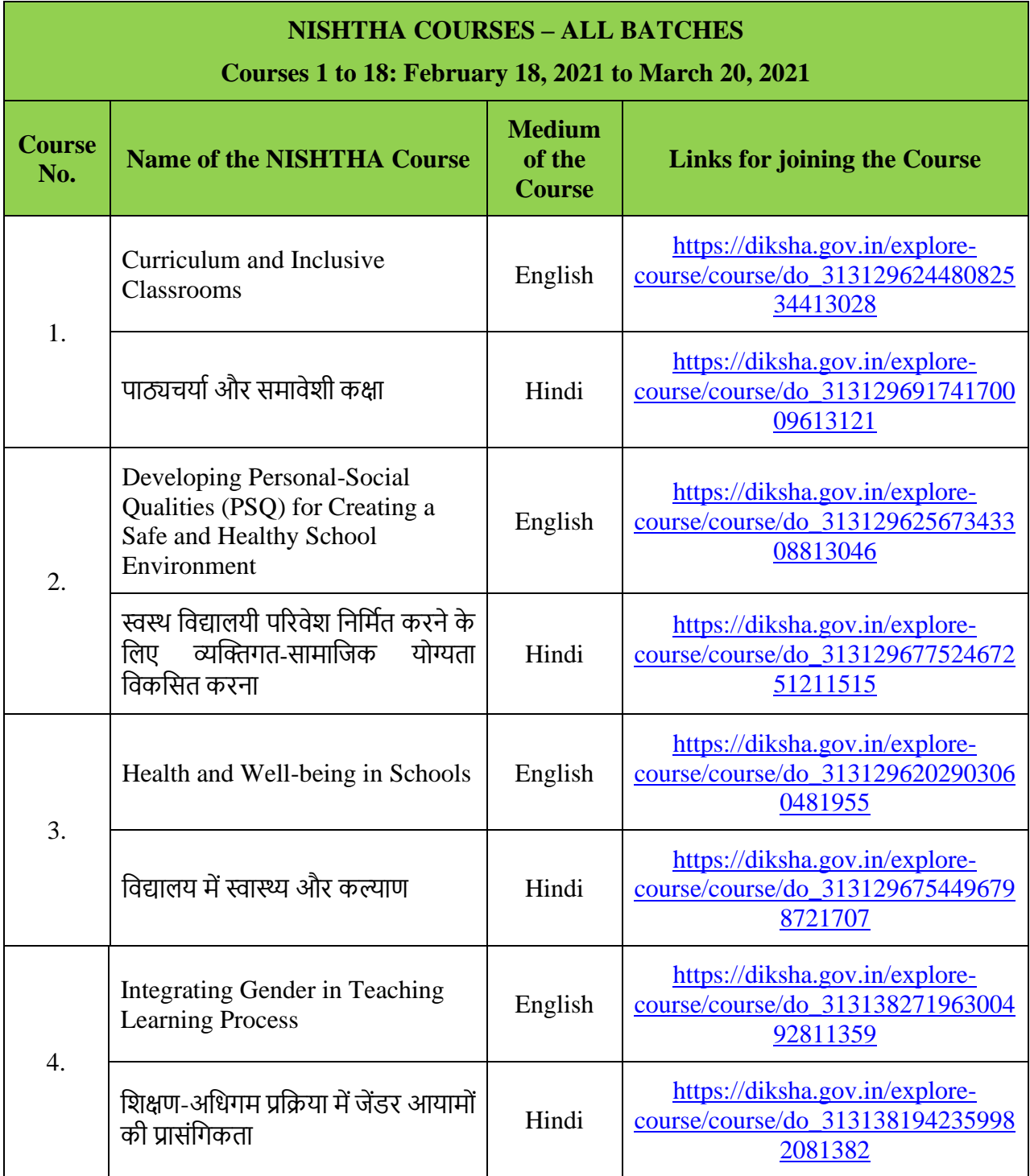

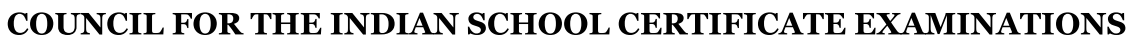

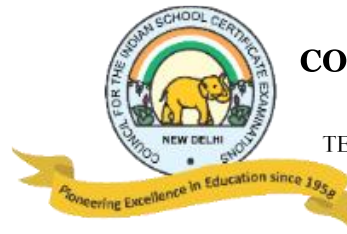

PRAGATI HOUSE, 3RD FLOOR, 47-48, NEHRU PLACE, NEW DELHI - 110019

TELEPHONES: 29564831, 29564833, 26411706, 26413820 E-mail: council@cisce.org FAX: 91-11-29564735

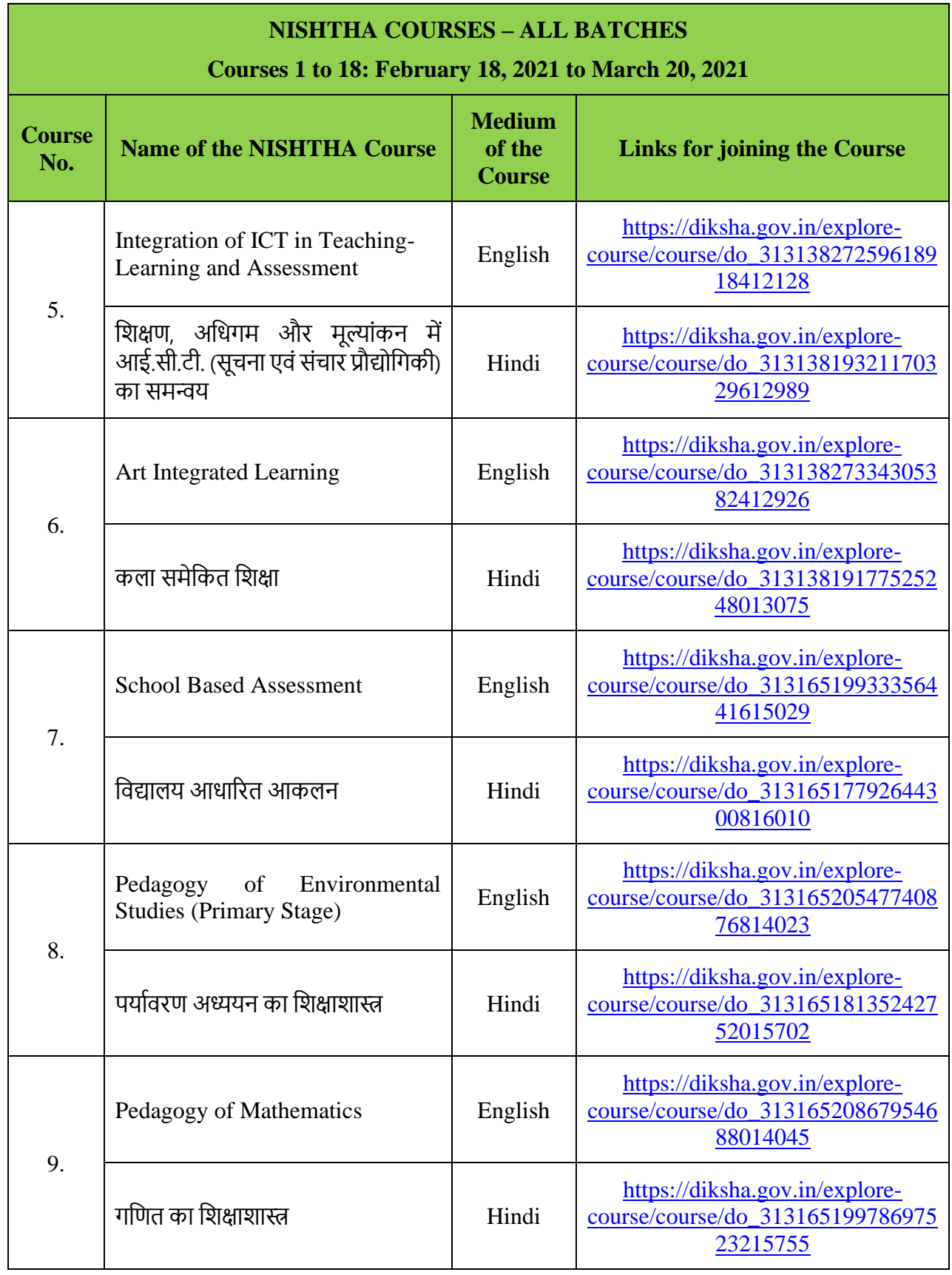

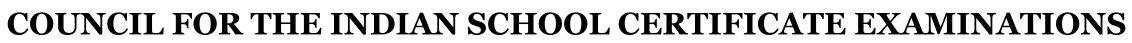

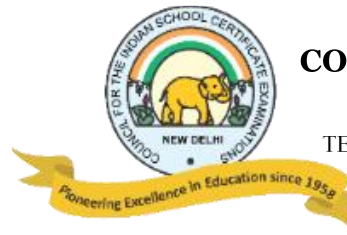

PRAGATI HOUSE, 3RD FLOOR, 47-48, NEHRU PLACE, NEW DELHI - 110019

TELEPHONES: 29564831, 29564833, 26411706, 26413820 E-mail: council@cisce.org FAX: 91-11-29564735

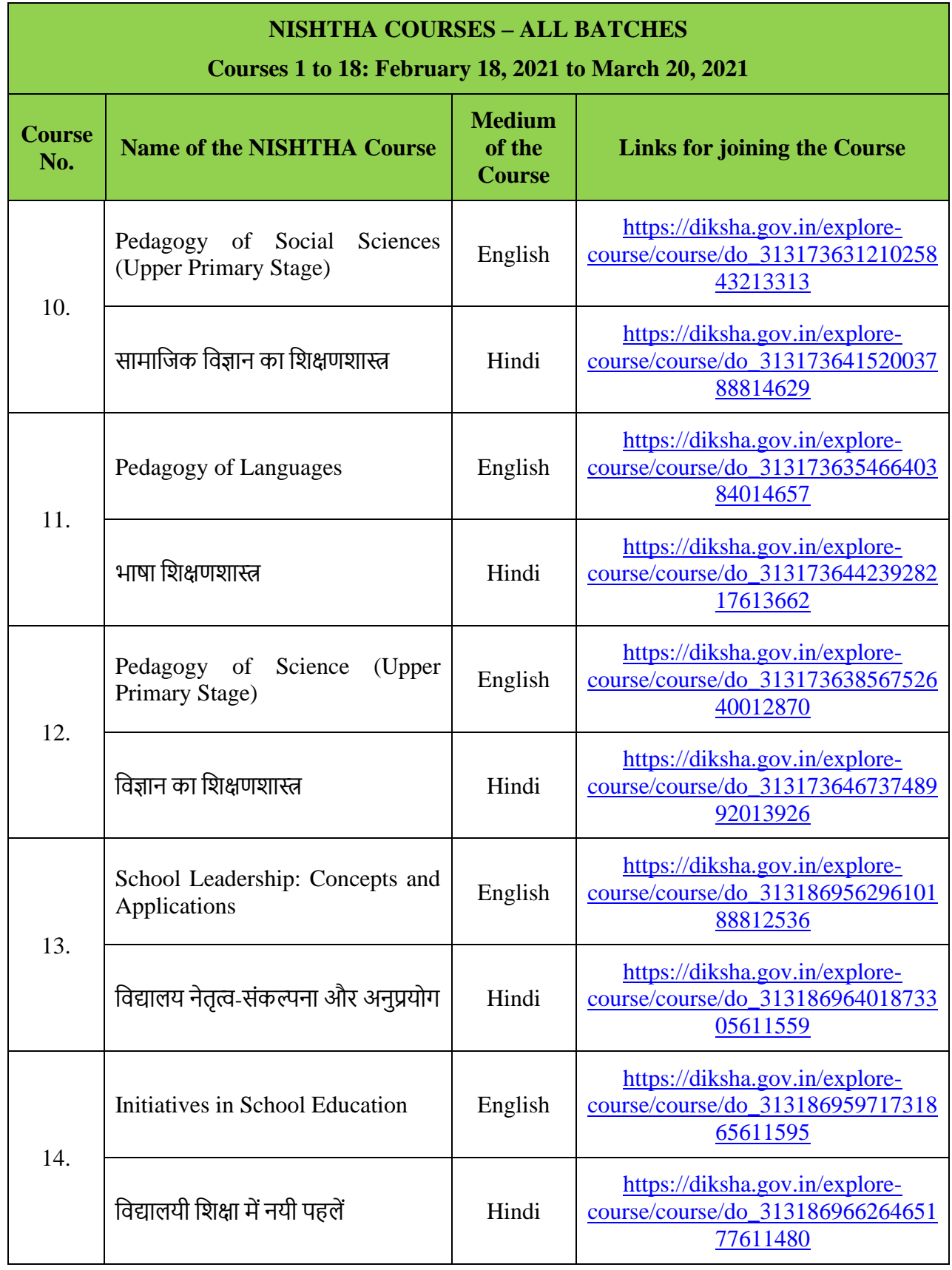

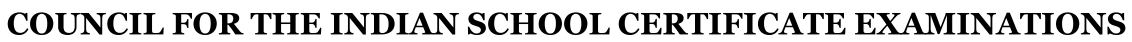

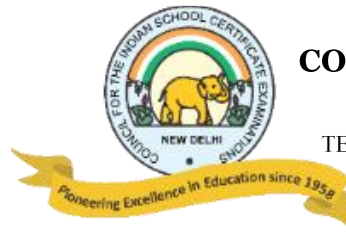

PRAGATI HOUSE, 3RD FLOOR, 47-48, NEHRU PLACE, NEW DELHI - 110019

TELEPHONES: 29564831, 29564833, 26411706, 26413820 E-mail: council@cisce.org FAX: 91-11-29564735

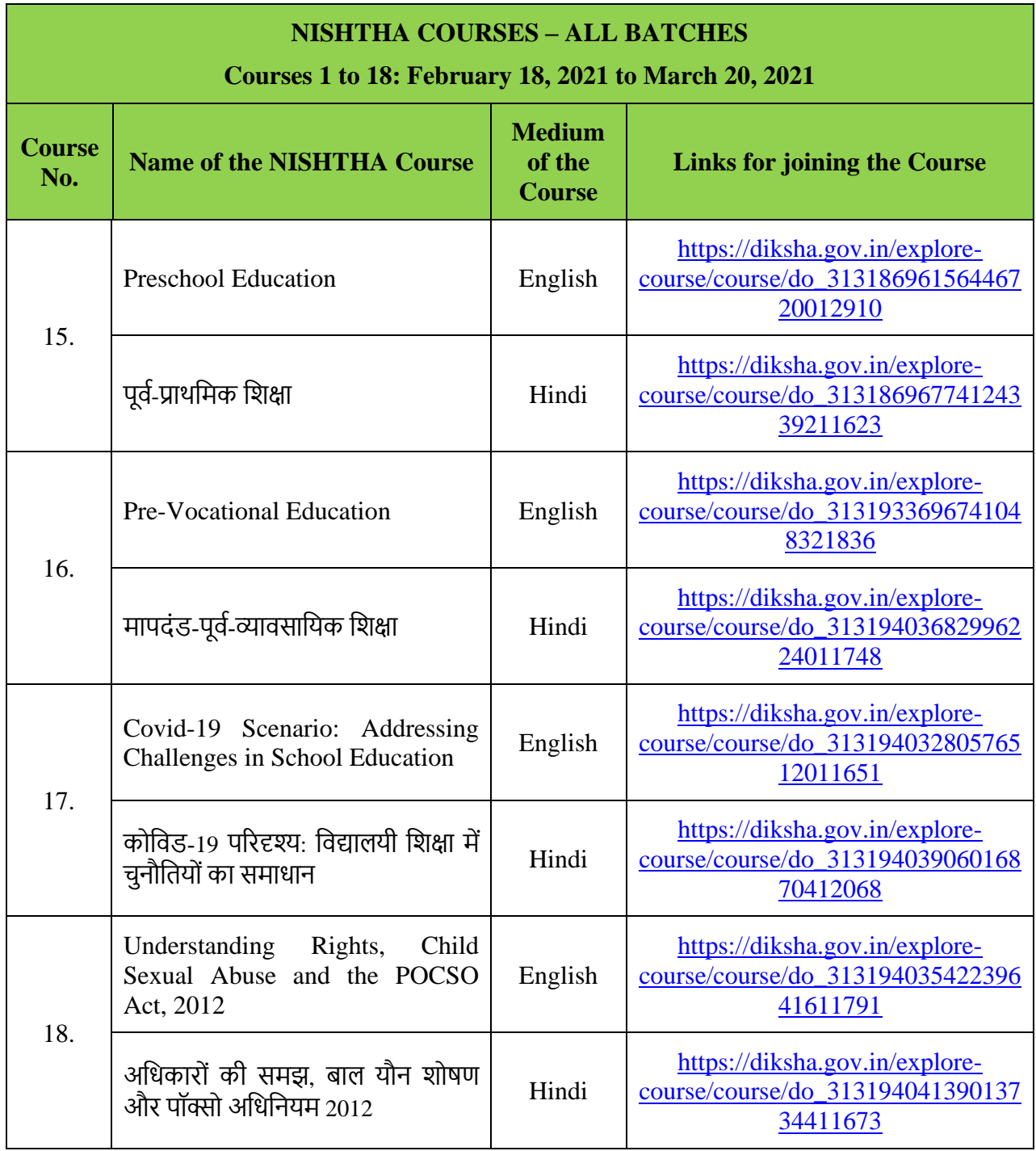

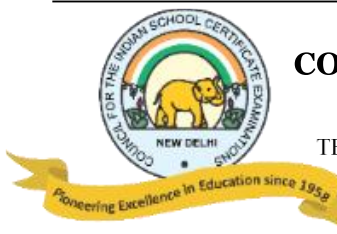

PRAGATI HOUSE, 3RD FLOOR, 47-48, NEHRU PLACE, NEW DELHI-110019 TELEPHONES: 29564831, 29564833, 26411706, 26413820 E-mail: council@cisce.org FAX: 91-11-29564735

## **IMPORTANT POINTS:**

The information under "**Self-Declaration**" on the DIKSHA Platform, must be filled as given below:

- In the box provided for "**School UDISE ID/Org ID**", teachers must fill in the **School Affiliation Code** provided by the CISCE, e.g. AP500
- In the box provided for "**Enter ID as requested by your State/Board/Org\***", teachers need to fill the ID as stated, i.e.: the first **3** letters (in capital) of the teacher's **NAME** followed by the **DATE OF BIRTH,** in the format **DDMMYYYY**. For example: If the teacher's first name is Rajender and his date of birth is 2nd September 1980, then his ID will be: **RAJ02091980**.

#### **CERTIFICATES:**

- Course Certificates will be issued in the name entered at the time of registration. Hence, it is advised that teachers enter their CORRECT NAME and personal details at the time of registration.
- Course Certificates will be issued within 7 to 15 days after completion of the course.

For details on the NISHTHA courses, please visit the CISCE website: [www.cisce.org](http://www.cisce.org/)

**TEACHERS MUST ACCESS THE NISHTHA COURSES ONLY THROUGH THE LINKS PROVIDED BY THE CISCE.** 

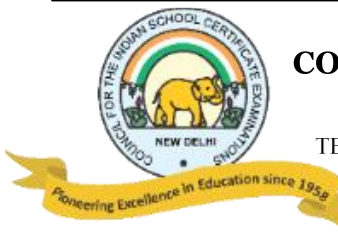

PRAGATI HOUSE, 3RD FLOOR, 47-48, NEHRU PLACE, NEW DELHI-110019 TELEPHONES: 29564831, 29564833, 26411706, 26413820 E-mail: council@cisce.org FAX: 91-11-29564735

## **LINKS TO YOUTUBE VIDEOS**

## **Procedure on how to register on the DIKSHA Platform and access the NISHTHA online courses**

## **BY USING A COMPUTER/LAPTOP:**

- 1. **How to Sign in /Register on Diksha Portal using a laptop/computer:** [https://www.youtube.com/watch?v=tL25\\_m8O0ww&authuser=0](https://www.youtube.com/watch?v=tL25_m8O0ww&authuser=0)
- 2. **How to self-declare on Diksha using a computer:** <https://www.youtube.com/watch?v=8eJYVEzagQs&authuser=0>
- 3. **How to login and consume DIKSHA courses on a Laptop or Computer:** <https://youtu.be/fhNgG6I52aI>

## **BY USING ANDROID MOBILE PHONE:**

- 1. **How to Install Diksha App:** <https://www.youtube.com/watch?v=ceZD5VET7vk&authuser=0>
- 2. **How to Sign in /Register on Diksha Portal using an Android Phone:** [https://www.youtube.com/watch?v=JsezA9ysA\\_I&authuser=0](https://www.youtube.com/watch?v=JsezA9ysA_I&authuser=0)
- 3. **How to self-declare on Diksha using an android phone:** <https://www.youtube.com/watch?v=jM2vq5EWBXI&authuser=0>
- 4. **How to login and consume DIKSHA courses on an Android Phone:** <https://youtu.be/Bse2HRGkSxw>

**To familiarise teachers with the registration process, a "***Handbook for Heads of Schools & Teachers***" has been made available under the DOWNLOADS tab of the CISCE website. Click on the link below to download the same:** 

*[https://www.cisce.org/UploadedFiles/PDF/User%20Guide%20for%20Teachers\(2\).pdf](https://www.cisce.org/UploadedFiles/PDF/User%20Guide%20for%20Teachers(2).pdf)*